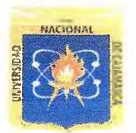

## **UNIVERSIDAD NACIONAL DE CAJAMARCA**

## **FACULTAD DE EDUCACION**

**ESCUELA PROFESIONAL DE PERFECCIONAMIENTO DOCEN** PROGRAMA DE COMPLEMENTACIÓN ACADÉMICA Y PROFESION

PLAN DE SESIÓN DE APRENDIZAJE

#### 1. DATOS GENERALES.

- 1-1. Institución Educativa Experimental: "Antonio Guillermo Urrelo"
- 1.2. Ciclo: VI Ciclo:
- $2^{\circ}$ 1.3. Grado:
- "A" 1.4. Sección:
- 17/04/2019 1.5. Fecha:
- 4:20 pm. **1.6.** Hora:
- 45 minutos. 1.7. Tiempo probable:
- Juan Carlos Mantilla Núñez. 1**.**8**.** Bachiller:
- Computación e Informática 1.9. Especialidad:
- 1.10. Jurado Evaluador:

Presidente: Dr. César Enrique Alvarez iparraguirre Secretario: M. Cs. Rogelio Amador Huaccha Aguiiar Vocal: Dr. Carlos Enrique Moreno Huamán

#### **II. DATOS CURRICULARES:**

2.1. Área: 2.2. Componente: 2.3. Título de la sesión: Educación para el Trabajo Comprensión y aplicación de tecnologías Procesos productivos mediante Hojas de cálculo (Excel): (Tablas, elaboración de gráficas, funciones estadísticas elementales)

#### III. APRENDIZAJES ESPERADOS.

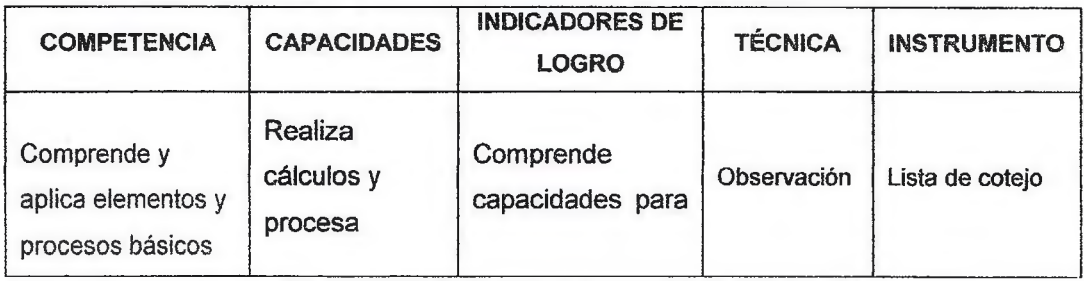

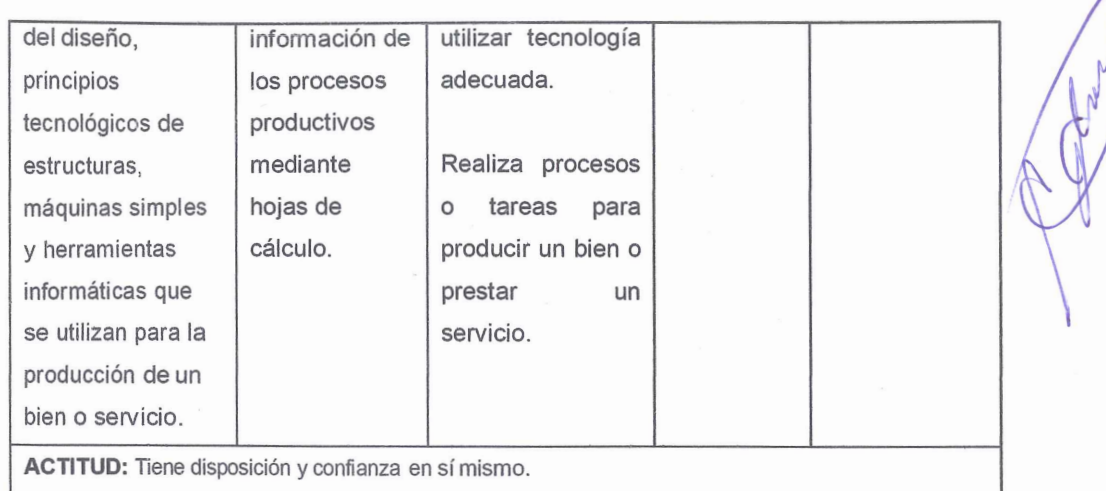

### IV. SECUENCIA DIDÁCTICA.

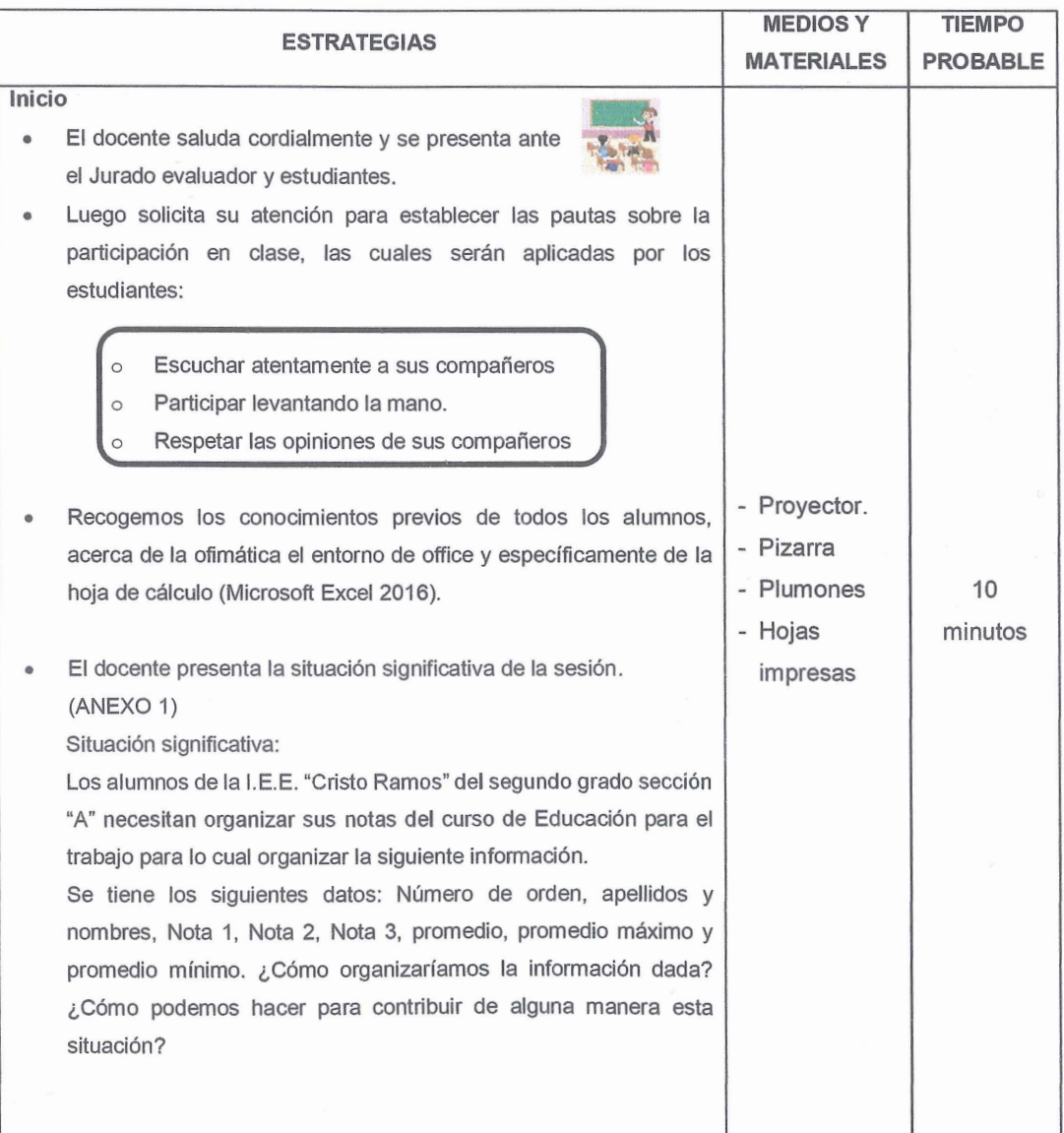

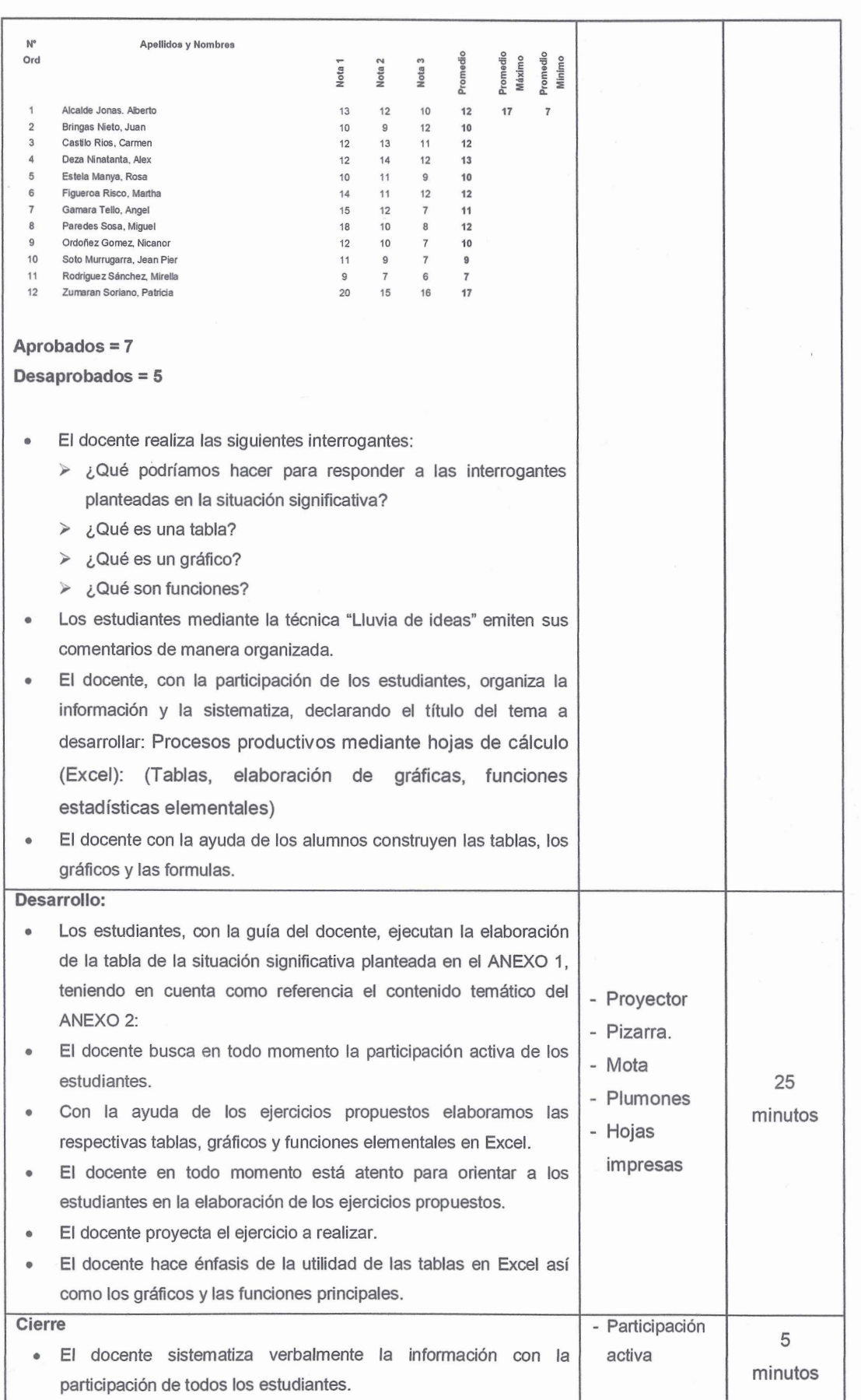

11

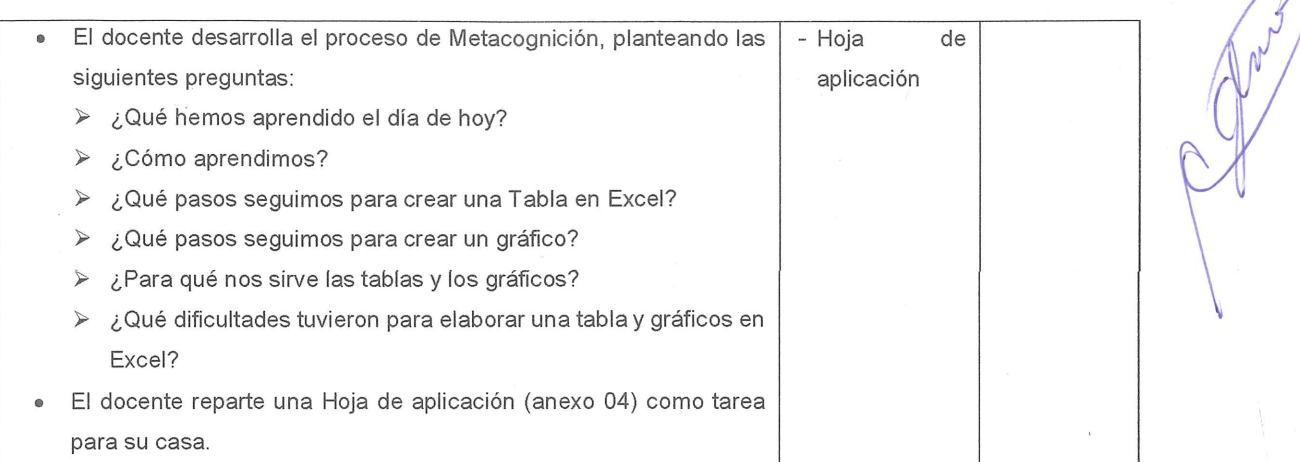

#### V. REFERENCIAS BIBLIOGRÁFICAS

#### 5.1. Básica:

Pascual, F. (2014). *Excel 2013 Manuel Básico.* España: Ra-Ma Editorial.

Gómez, J. (2017). *Excel 2016 Avanzado.* España: Ra-Ma S.A. Editorial y Publicaciones.

#### 5.2. De profundización:

Charte, F. (2016). *l\1/anual Avanazado de Excel* (1 ed.). España: Anaya Multimedia.

#### 5.3. Técnico Pedagógica:

MINEDU. (2009). *Diseño Curricular Nacional.* (2a.ed.) Lima, Perú: Word color Perú

S.A

Cajamarca, 17 de abril del 2019.

BACHILLER Juan Carlos Mantilla Núñez

#### TABLAS DE EXCEL

¿ Qué es una tabla de Excel?

Las tablas de Excel son un rango de celdas que contiene datos y su fila superior es una fila de encabezados que describen el contenido de cada columna.

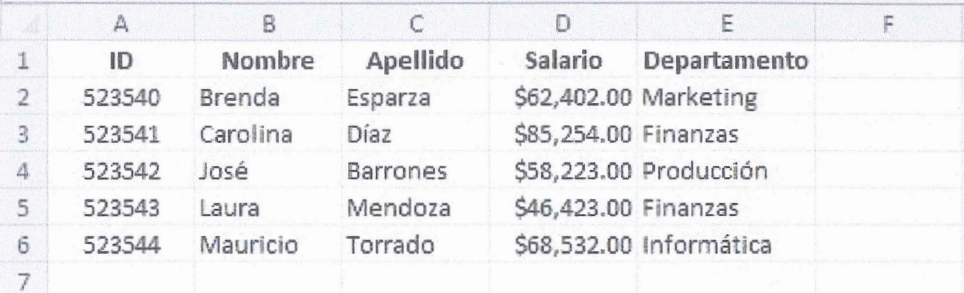

Tabla Nº 1

Las tablas tienen encabezados en la parte superior y cada uno de ellos describe la información contenida en cada columna. Así, por ejemplo, nuestra tabla de empleados tiene los encabezados *ID (de empleado), Nombre, Apellido, Salario, Departamento.* 

#### GRÁFICOS EN EXCEL

Los gráficos en Excel son una de las herramientas más útiles para analizar datos. Son representaciones de datos numéricos, utilizando líneas, barras, áreas y otros formatos, para poder visualizar fácilmente datos numéricos o porcentuales.

Crear gráficos en Excel es muy fácil, partiendo de un rango de datos , y utilizando el' asistente de gráficos, o el botón de gráficos apropiado (esto es aún más fácil en Excel 2010).

El gráfico permanece enlazado o relacionado a los datos numéricos seleccionados, por lo que al modificar uno de estos datos, nuevamente se redibuja el área visual.

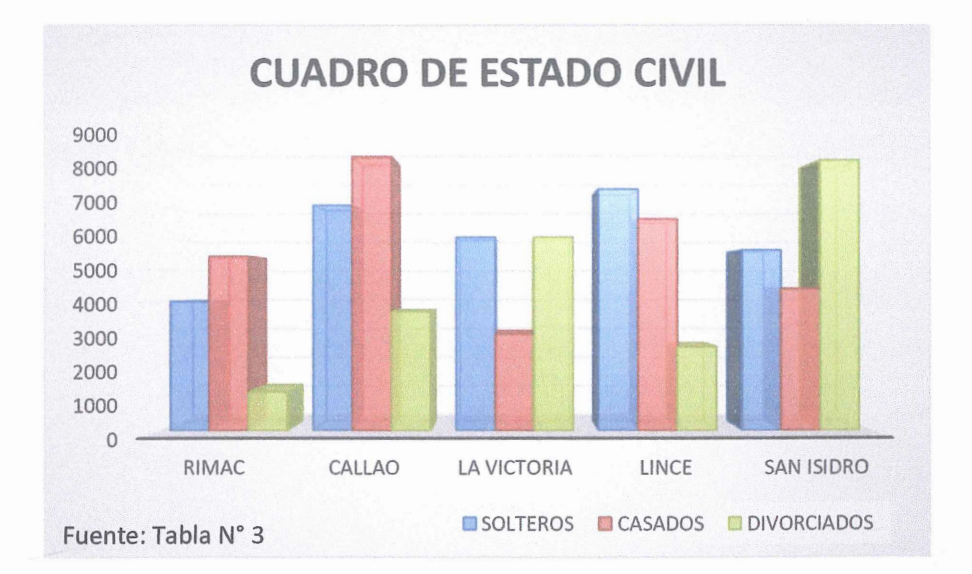

#### **ANEXO Nº 01**

**CENT** 

#### **Situación significativa:**

Los alumnos de la I.E.E. "Cristo Ramos" del segundo grado sección "A" necesitan organizar sus notas del curso de Educación para el trabajo para lo cual organizar la siguiente información. Se tiene los siguientes datos: Número de orden, Apellidos y Nombres, Nota 1, Nota 2, Nota 3 Promedio, Promedio máximo y Promedio mínimo. ¿Cómo organizaríamos la información dada? ¿Cómo podemos hacer para contribuir de alguna manera esta situación?

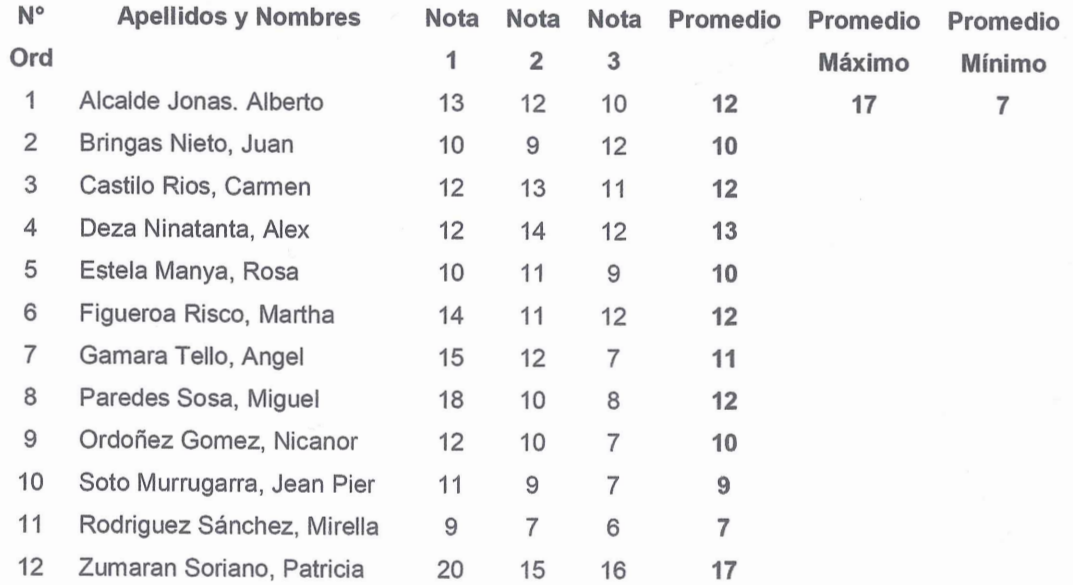

**Aprobados = 7 Desaprobados= 5** 

#### **FUNCIONES**

Las funciones son fórmulas predefinidas que ejecutan cálculos utilizando valores específicos, denominados argumentos, en un orden determinado o estructura. Las funciones pueden utlizarse para ejecutar operaciones simples o complejas. ESTRUCTURA DE UNA FUNCIÓN

# $=$  SUMA (A10,2)

- 1. Una función comienza por el signo igual, seguido por le nombre de la función, un parentesis de apertura, los argumentos de la función separados por comas y un parentesis de cierre.
- 2. Nombre de la función, son los diferentes nombres que identifican a cada función: Ejemplo; =surna, =max, =min, etc.
- 3. Los argumentos pueden ser números, textos, valores lógicos como VERDADERO o FALSO. El argumento que se designe deberá generar un valor válido para el mismo. Los argumentos pueden ser también constantes, formulas u otras funciones.

#### **ANEXO N°03**

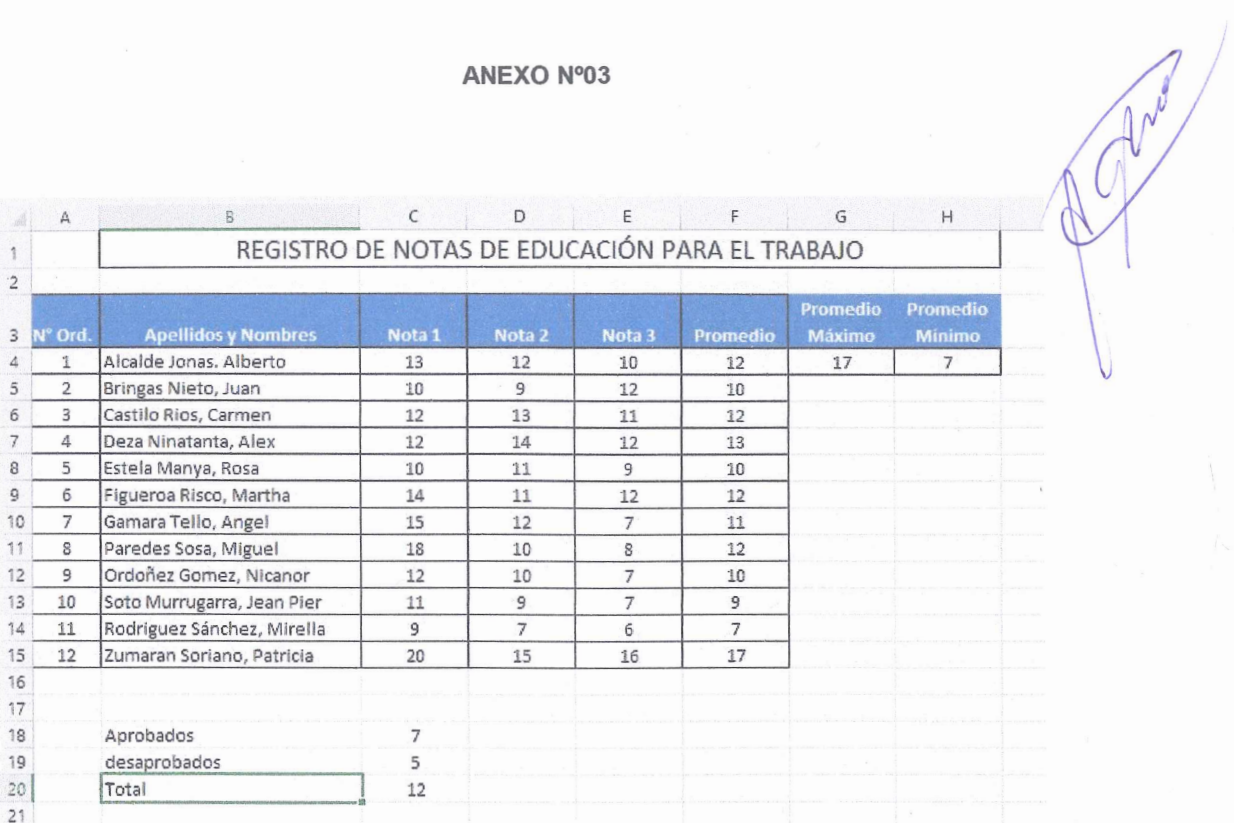

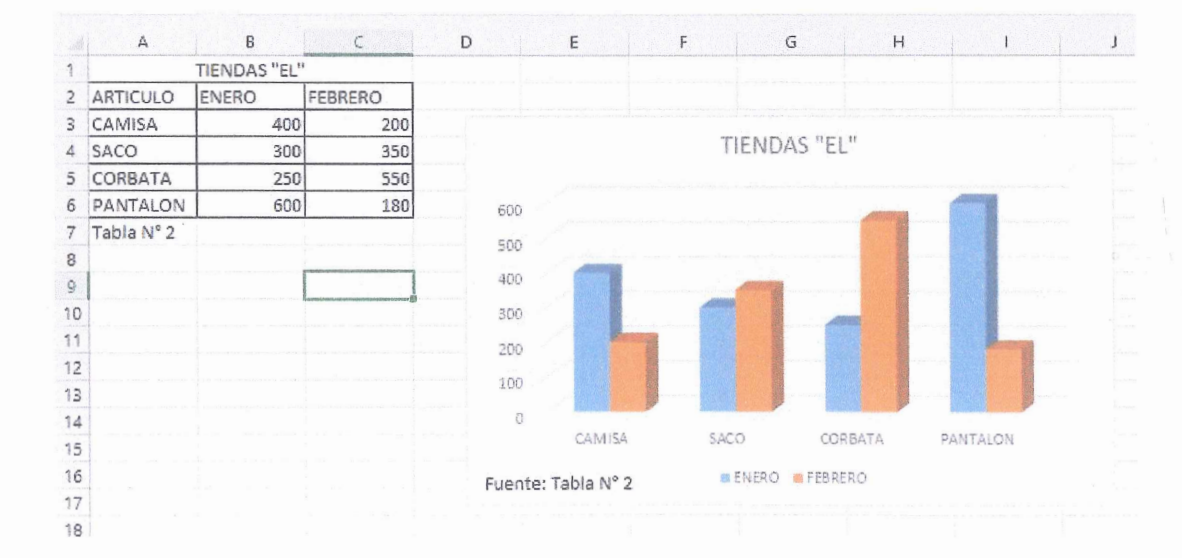

ANEXO N°04

Mary 1

# **HOJA DE APLICACIÓN**

Ahora te toca a ti ....... Demuestra lo que aprendiste

Construye la siguiente tabla con los datos dados.

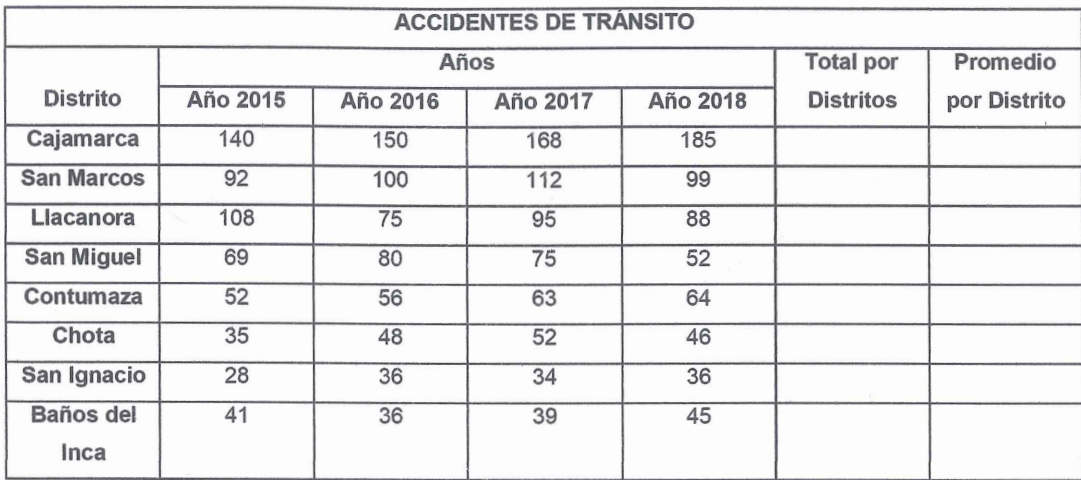

Ingresar los datos que se muestran en la tabla y completar en los espacios en blanco.

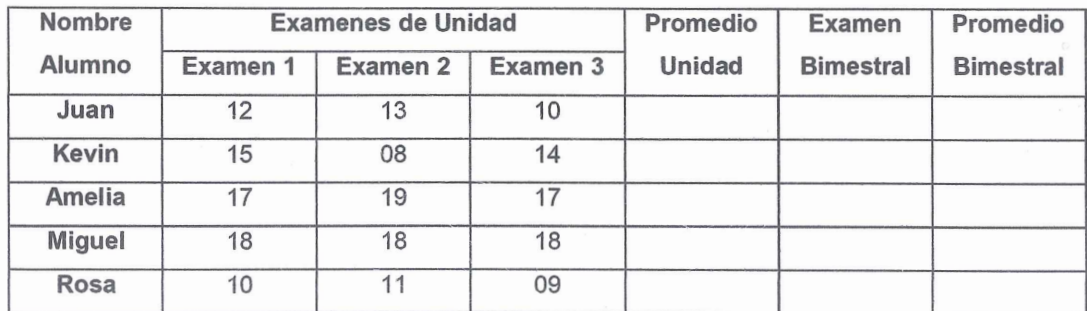

#### INSTITUCIÓN EDUCATIVA EXPERIMENTAL "ANTONIO GUILLERMO URRELO"

**∼** 

 $\frac{1}{2}$ 

 $N \cup N$  $\sim$   $\sim$   $\sim$  $$^{S}_{41}$   $/$   $^{S}_{42}$   $^{\circ}_{8}$  $~\circ~10$  /  $~\circ~2$ 1 .v **1 .v 0 .v** 

~·

 $\mathcal{L} \setminus \mathcal{L} \setminus \mathcal{L}$ 

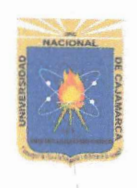

•

•

## **LISTA DE COTEJO**

#### **I.E.E. "ANTONIO GUILLERMO URRELO"**

SESIÓN: Procesos productivos mediante hojas de cálculo (Excel): (Tablas, elaboración de gráficas, funciones estadísticas elementales).  $C^{\circ}$ 

GRADO: 2° SECCIÓN: "A" DOCENTE RESPONSABLE: JUAN CARLOS MANTILLA NÚÑEZ FECHA: 17 DE ABRIL DE 2019.

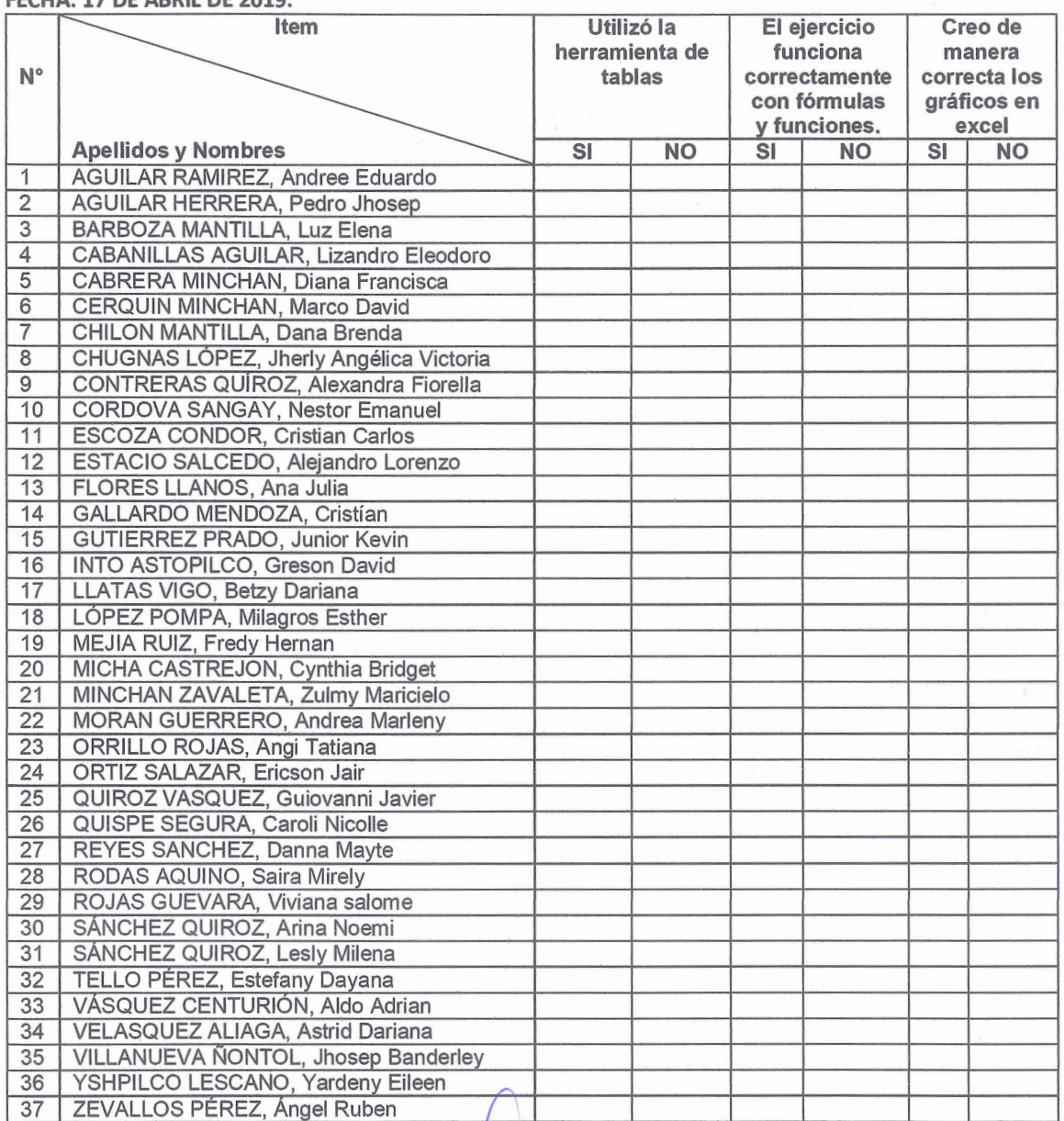

Bachiller Juan Carlos Mantilla Núñez

*UJ;)¿~*